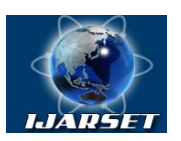

**ISSN: 2350-0328**

**International Journal of Advanced Research in Science, Engineering and Technology**

**Vol. 7, Issue 12 , December 2020**

# **Designing and implementing a narrow double notch filter to remove two undesired tones from an audio signal**

### **Maulod Khanan, Mohamed Shaban**

Lecturer, Department of Electric and Electronic, Sabratha Higher Institute of science and Technology, Libya Associate Professor, Department of Electric and Electronic, Surman College Of science and Technology, Libya

**ABSTRACT**: Digital signal processing (DSP) techniques have rapidly developed in the recent years due to advances in digital computer and integrated circuit fabrication. Notch filters are invariably used in control, communication, instrumentation, and bio-medical engineering, besides a host of other fields, to eliminate power line interferences and noise. Digital notch filters can be designed as finite impulse response (FIR) as well as infinite impulse response (IIR) structures. The aim of this research is going to process the sampled signal to remove the tones while keeping as much of the signal intact as possible. The filter will be implementing by Matlab program to surgically eliminate to high noise frequencies.

**KEY WORDS**: Double notch filter, IIR filter, FIR filter, noise signal.

### **I.INTRODUCTION**

Digital filters, nowadays, play a major role in sound and image processing. It is considered a mathematical model that performs a certain operations on sampled, discrete-time signals to obtain the required performance. It's a powerful tool and its power is the convenient implementation on computers in real-time application. In this research, an analog signal, which is sampled by period of  $T=1/8192$  second, is corrupted by two continuous-time noise tones of  $f1=697$  Hz and  $f2=1209$  Hz. So the task is how to remove these two tones from the original signal which are represented by the two red lines in Fig. (1). A double notch filter will be designed and implemented on MATLAB program such that the original signal can be conventionally heard.

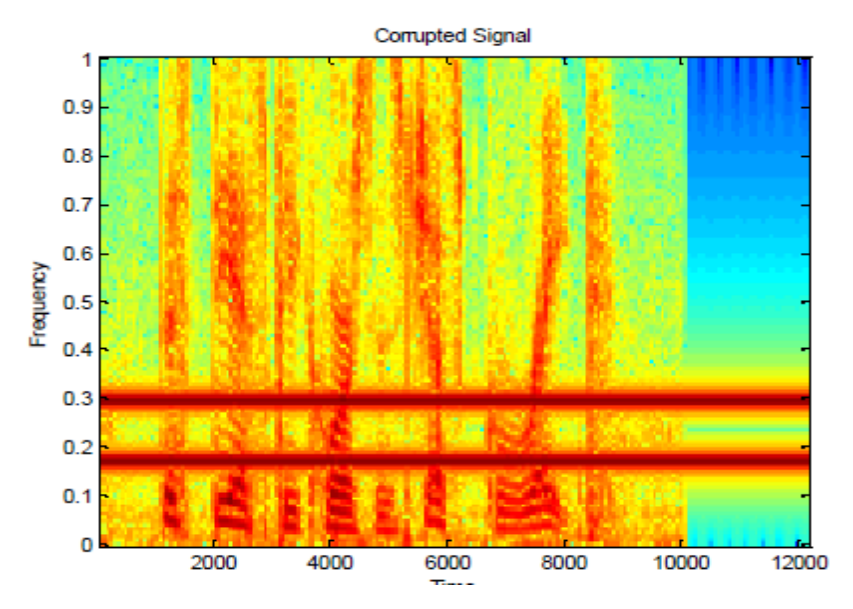

Fig.1: Corrupted Discrete Signal

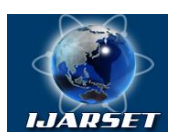

# **ISSN: 2350-0328 International Journal of Advanced Research in Science, Engineering and Technology**

### **Vol. 7, Issue 12 , December 2020**

The entire process is described in Fig. (2) Where x (t) is the continuous-time signal and the  $X[n]$  is the discrete-time signal and  $X'$  [n] is the corrupted discrete-time signal by the noise continuous-time signal N (t). The noise corrupts the discrete signal X[n] to produce from the discrete-time system Y' [n] instead of y[n]. Y' (t) and y (t) are the heard-able continuous-time signals where y (t) is the filtered signal and y' (t) is the corrupted signal.

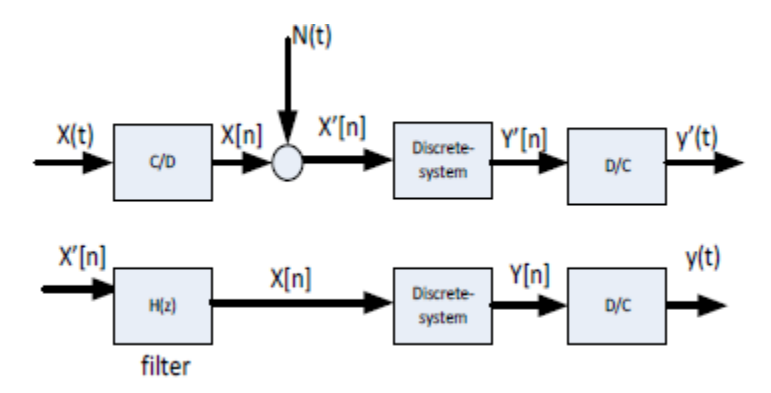

Fig. 2: The Project Process

#### **II. FILTER DESIGN**

Identifying the filter transfer function is the main task. First of all, the zeros of the filter are need to be determined from noise frequencies. The noise frequencies are in Hz, so we need to find out the corresponding values in red/sample and that achieved by dividing the original sampling frequency which is Fs=8192 sample/sec . This step is achieved by

$$
w_1 = \frac{2\pi f_1}{f_s} = \frac{2\pi * 697}{8192} = 0.534 \text{ red} / \text{ sample}
$$
 (1)

$$
w_2 = \frac{2\pi f_2}{f_s} = \frac{2\pi * 1209}{8192} = 0.927 \text{ red} / \text{ sample.}
$$
 (2)

After that, the corresponding angels in degrees of these discrete frequencies are calculated by

$$
\theta_1 = \frac{180 \times w_1}{\pi} = 30.6^{\circ}
$$
\n
$$
\theta_2 = \frac{180 \times w_2}{\pi} = 53.12^{\circ}
$$
\n(3)\n(4)

$$
\theta_2 = \frac{100 \cdot w_2}{\pi} = 53.12^0
$$
\n(4)

So, the polar forms of these vectors are the representation of the two pairs of zeros of the filter on the unit circle, where they calculated by

$$
x_{Z1} = \cos(\theta_1), y_{Z1} = \sin(\theta_1). \tag{5}
$$

$$
x_{Z2} = \cos(\theta_2), y_{Z2} = \sin(\theta_2). \tag{6}
$$

Hence, the two pair zeros are

$$
Z_{1,2} = 0.8605 \pm 0.5095i,\tag{7}
$$

$$
Z_{3,4} = 0.6000 \pm 0.8000i,\tag{8}
$$

Then, identifying the poles of the filter. These poles are chosen arbitrary too close to the calculated zeros on the same angle but with radius less than the unit circle radius, such that they reduce the effect of the zeros on the other frequencies. These poles are  $P_{1,2} = 0.825 \pm 0.495i$ ,  $P_{3,4} = 0.5850 \pm 0.770i$ ,

Figure (3) shows the distribution of the poles and the zeros in Z-plane with unit circle.

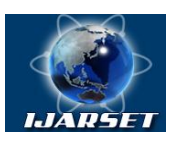

# **International Journal of Advanced Research in Science, Engineering and Technology**

**ISSN: 2350-0328**

**Vol. 7, Issue 12 , December 2020**

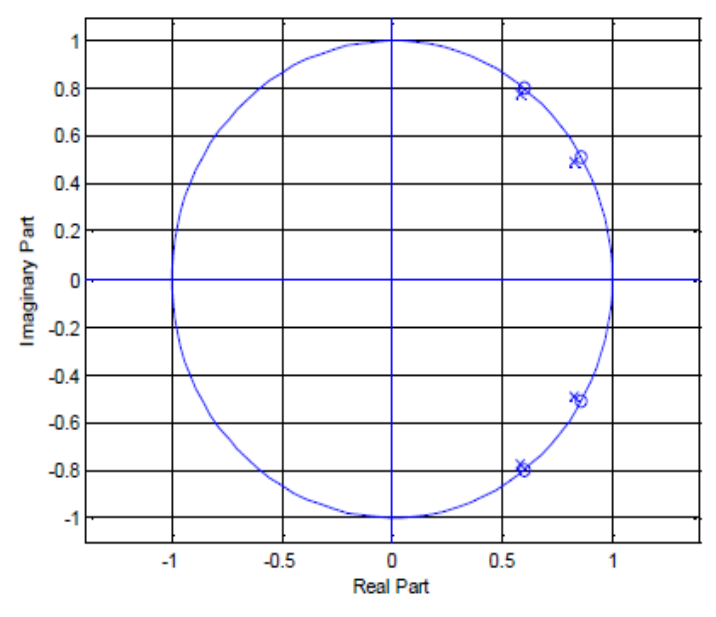

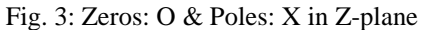

In Figure (4), The zeros and the poles of the filter are shown in 3-D of Z-domain, where the zeros located on the unit disc making it goes down to zero at the undesired frequencies and the poles go to infinity in  $|H(Z)|$  axis, this value is out of Matlab scope, to reduce the effect of zeros on the other desired frequencies.

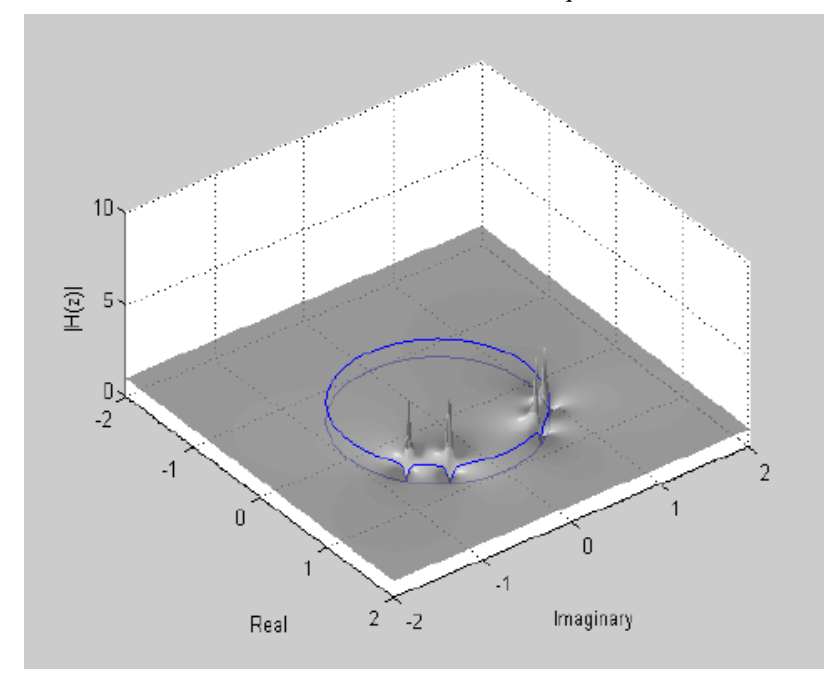

Fig. 4: 3-D zero/pole Locations

Now, the transfer function of the filter has the following form of  $(z - 0.825 \pm 0.495 i)(z - 0.5850 \pm 0.770 i)$  $(z - 0.8605 \pm 0.5095 i)(z - 0.60 \pm 0.80 i)$  $H(z)$  $z - 0.825 \pm 0.495i$  $(z - 0.5850 \pm 0.770i$  $z - 0.8605 \pm 0.5095i$  $(z - 0.60 \pm 0.80i$  $\pm 0.495i(z-0.5850 \pm$  $\pm 0.5095 i$  $(z-0.60 \pm 1)$  $-0.825 \pm 0.495i$  $(z =\frac{(z - 0.8605 \pm 0.5095 i)(z - 0.60 \pm 0.80i)}{(z - 0.8605 \pm 0.5055 \pm 0.5055 \pm 0.5055 \pm 0.5055 \pm 0.5055 \pm 0.5055 \pm 0.5055 \pm 0.5055 \pm 0.5055 \pm 0.5055 \pm 0.5055 \pm 0.5055 \pm 0.5055 \pm 0.5055 \pm 0.5055 \pm 0.5055 \pm 0.5055 \pm 0.5055 \pm 0.5055$ 

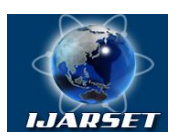

# **ISSN: 2350-0328**

# **International Journal of Advanced Research in Science, Engineering and Technology**

# **Vol. 7, Issue 12 , December 2020**

The difference equation of filter will be calculated Form its transfer function. Where  $H(z) = \frac{f(z)}{x(z)}$  $(z) = \frac{y(z)}{x(z)}$  $H(z) = \frac{y(z)}{z}$ , then by Matlab we

can find out the coefficients of the difference equation.

$$
H(z)\frac{y(z)}{x(z)} = \frac{z^4 - 2.8200 z^3 + 3.7863 z^2 - 2.6202 z^1 + 0.8610}{0.9279 z^4 - 2.7103 z^3 + 3.7720 z^2 - 2.7103 z^1 + 0.9279}
$$
\nBy multiplying the R.H.S by  $\frac{z^{-4}}{z}$  and then cross multiplication we obtain

By multiplying the R.H.S by  $\frac{z}{z^{-4}}$  $3.7863 X[n-2]-2.6202 X[n-3]+0.8610 X[n-4]$  $0.9279 \text{ y}[n] - 2.7103 \text{ y}[n-1] + 3.7720 \text{ y}[n-2] - 2.7103 \text{ y}[n-3] + 0.9279 \text{ y}[n-4] = X[n] - 2.8200 \text{ X}[n-1] + 0.9279 \text{ y}[n-4]$ (11)

 $4.0806 X[n-2]-2.8238 X[n-3]+0.9279 X[n-4]$  $y[n]-2.9209 \text{ } y[n-1]+4.0651[n-2]-2.92093 \text{ } y[n-3]+y[n-4]=1.0777 \text{ } X[n]-3.0391 \text{ } X[n-1]+$ (12)

In figure  $(5)$ , the frequency response of the required filter is shown. Where the magnitude of  $H(w)$  of the filter is zero at the undesired frequencies and one otherwise.

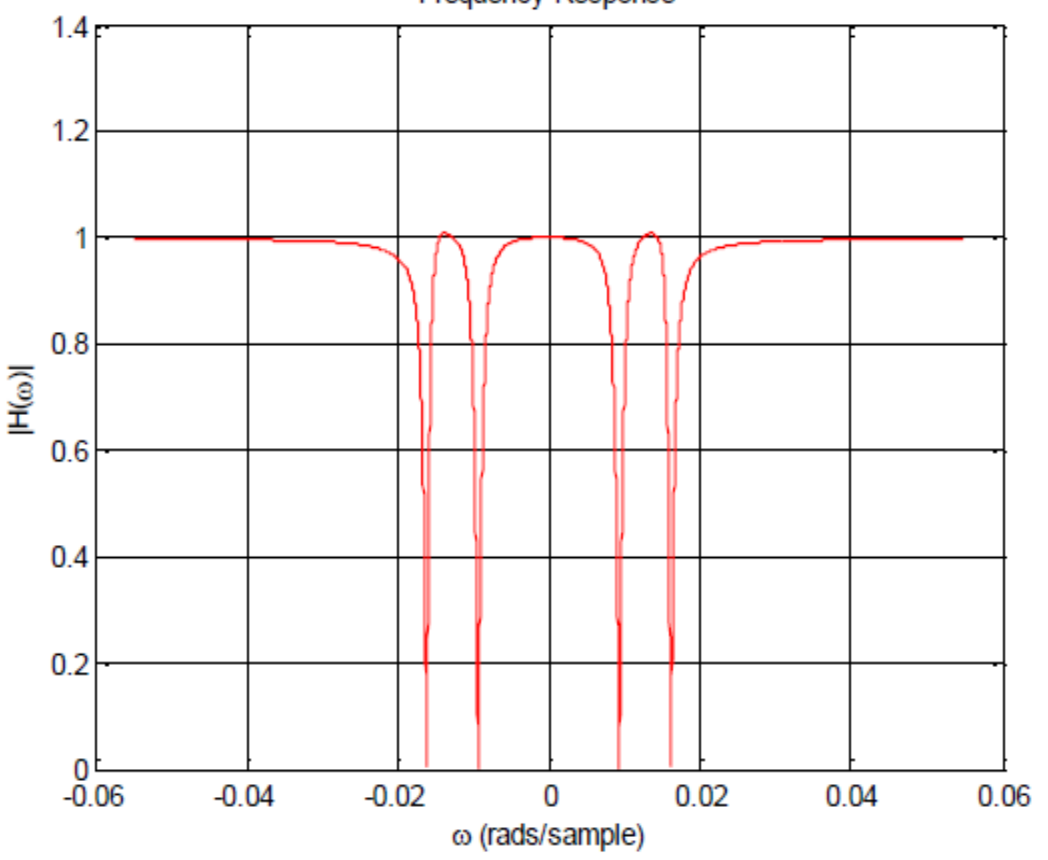

**Frequency Response** 

Fig. 5: Frequency Response

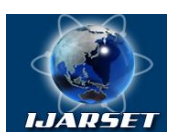

**ISSN: 2350-0328 International Journal of Advanced Research in Science,** 

**Engineering and Technology**

**Vol. 7, Issue 12 , December 2020**

### **III.EXPERIMENT RESULTS**

In this part, the filter is implemented on Matlab as in figure (6). Filtering the corrupted discrete-time signal X'[n] by passing it through the designed filter to fetch  $X[n]$  and then into the discrete system to get y[n] then just resembling it to hear the original speech on the phone signal.

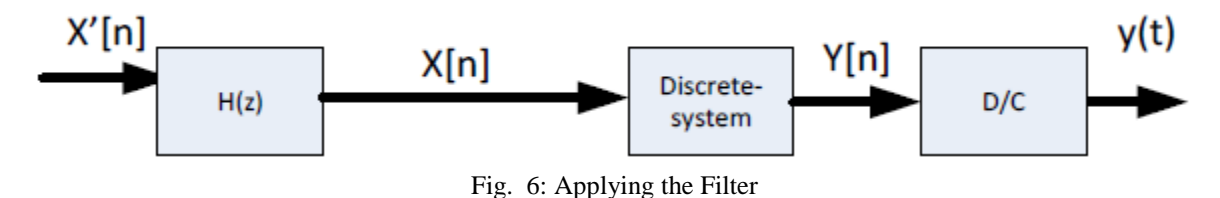

After the task is accomplished, the spectrogram of the corrupted signal and the filtered signal are concatenated with each other on the same figure (6), where the corrupted signal starts first and ends at3 sec., then the filtered signal starts at 3 and ends at 6 sec. we can notes that the two red lines which are the high frequencies noise tones are removed in the filtering part of the figure; however, two tiny yellow lines are lift in their places that the same frequencies of the original signal also gone with the undesired frequencies.

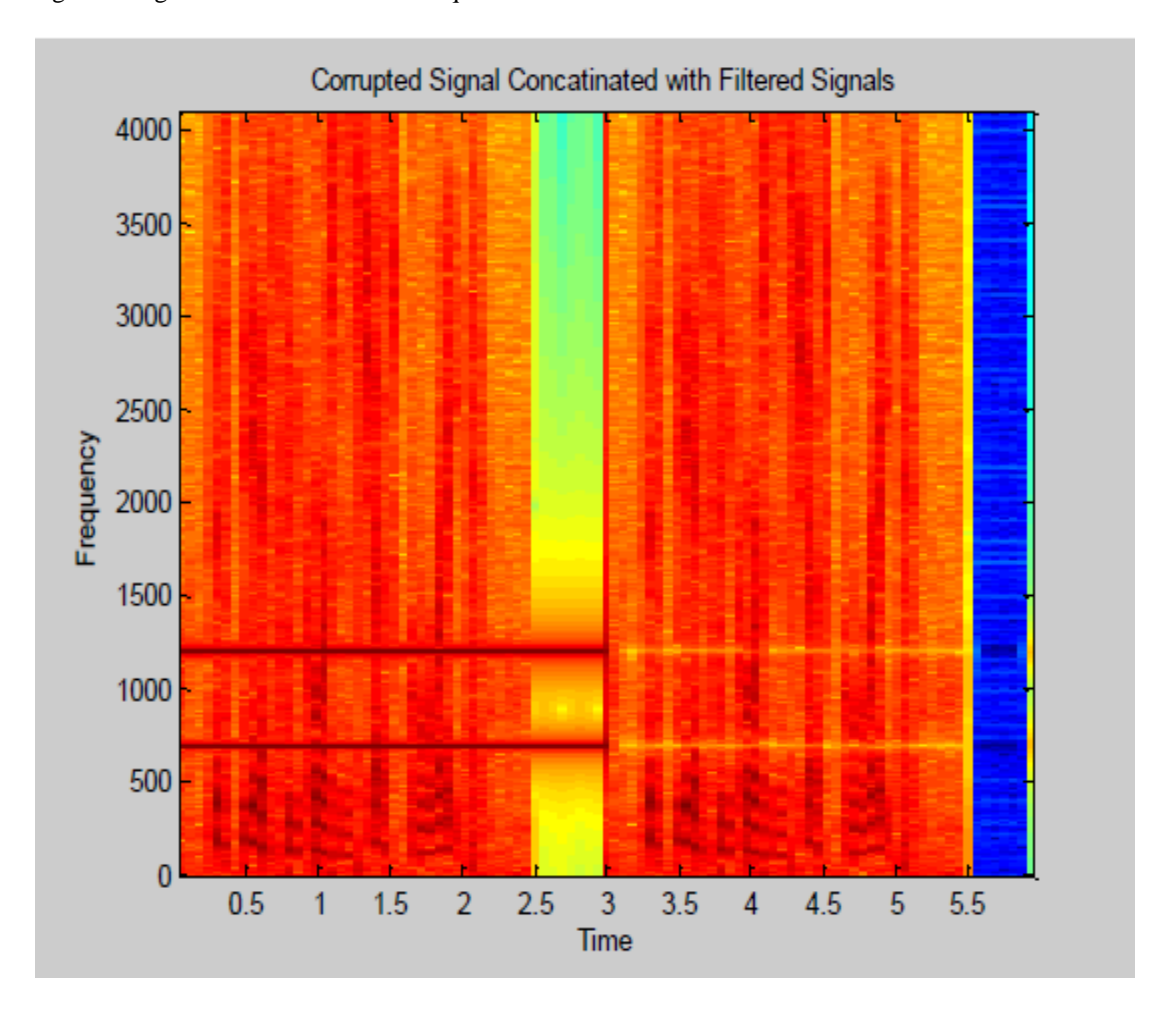

Fig. 7: Corrupted & Filtered Spectrogram Signals

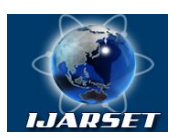

**ISSN: 2350-0328**

# **International Journal of Advanced Research in Science, Engineering and Technology**

#### **Vol. 7, Issue 12 , December 2020**

#### **IV. CONCLUSION**

In this research an IIR filter has been implemented by Matlab program to surgically eliminate to high noise frequencies. The zeros of the filter were calculated according to those undesired frequencies such that they will be eliminated from the original signal. The poles of the filter were arbitrary chosen close to the undesired frequencies location to reduce the effect of the zeros on the other frequencies.

Finally, the experiment was successful and the undesired noise was gone after filtering the corrupted signal by the designed filter.

#### **REFERENCES**

[1] K. Hirano, S. Nishimura, and S.K. Mitra: Design of digital notch filters. IEEETrans. Circuits Sys, Vol. CAS-21, pp. 540-546, July 1974.

[2] F.Zaoui, A.Titaouine, M. Becherif, M. Emziane, and A.Aboubou "A combined experimental and simulation study on the effects of irradiance and temperature on photovoltaic modules" Science Direct the 7th International Conference on Applied Energy – ICAE2015

[3] "A Hybrid Approach for Spam Filtering using Local Concentration and K- means Clustering", 2014, 5th International Conference, pg no: 194- 199.

[4] S Saravanan N. Ramesh Babu**,** "Performance Analysis of Boost & Cuk Converter in MPPT Based PV System" 2015 International Conference on Circuit, Power and Computing Technologies [ICCPCT

[5]Xin Liu, ZhaojunXin, Leyi Shi, Yao Wang "A Decentralized and Personalized Spam Filter Based on Social Computing" IEEE 2014.

[6]Vipin N S, Abdul Nizar M "A Proposal for Efficient Online Spam Filtering" First International Conference on Computational Systems and Communications 2014.

[7] Leopoldo Gil-Antonio, Martha Belem Saldivar-Marquez, Otniel Portillo-Rodriguez**,** "Maximum power point tracking techniques in photovoltaic systems: A brief review" IEEE2016 13th International Conference on Power Electronics (CIEP).